### <u>D</u> MICIOMEGI audio

#### *CONNEXION A VOTRE RESEAU DOMESTIQUE*

Pour pouvoir écouter votre musique tout en continuant à surfer sur internet, vous devez connecter votre WM10 à votre réseau sans-fil existant. Voici un exemple montrant comment connecter un WM10 à un réseau de type « box ».

Votre ordinateur doit déjà être configuré pour une connexion sur votre réseau et l'appareil à connecter doit avoir été réinitialisé (led rouge clignotante).

Lancer l'utilitaire AirPort. Si vous ne le possédez pas, [cliquez ici](http://support.apple.com/fr_FR/downloads/#airport) pour le télécharger.

Vous devez voir l'appareil que vous souhaitez connecter apparaître sous le nom par défaut Base Station XXXXXX avec un petit rond orange à côté.

Sélectionnez-le et cliquez sur « Configuration manuelle » en bas à gauche.

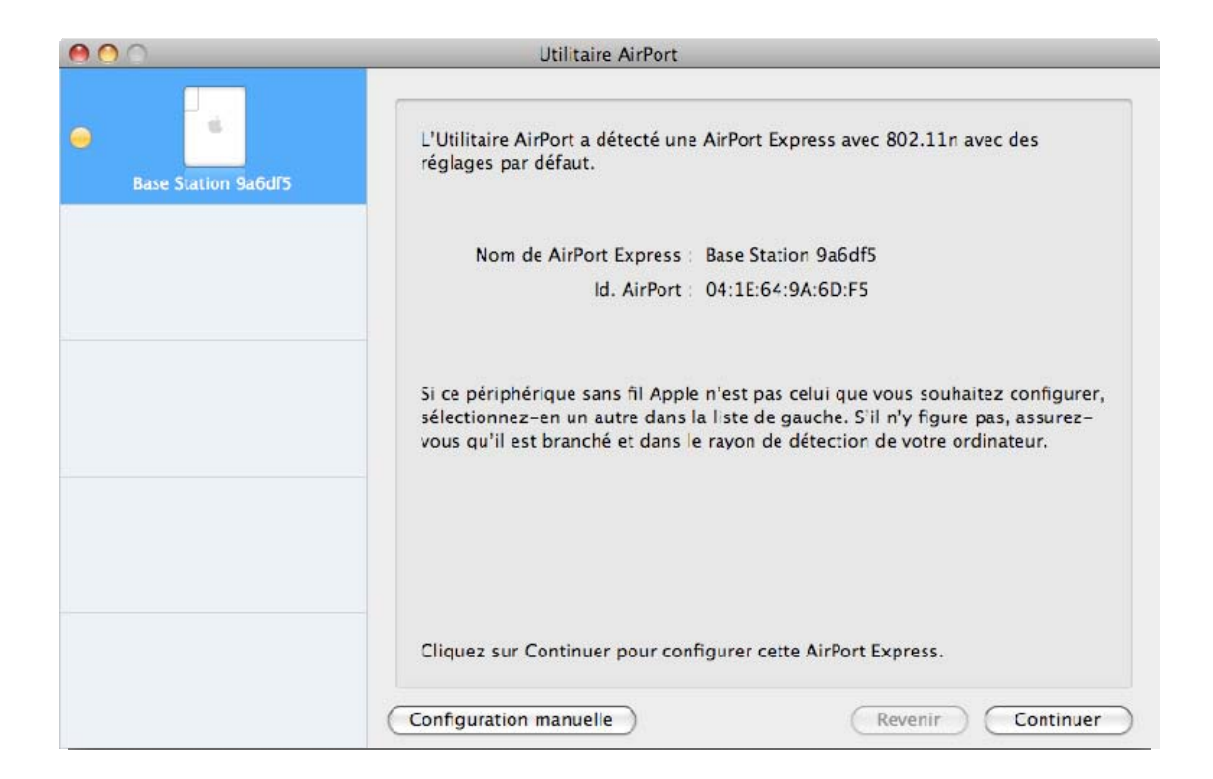

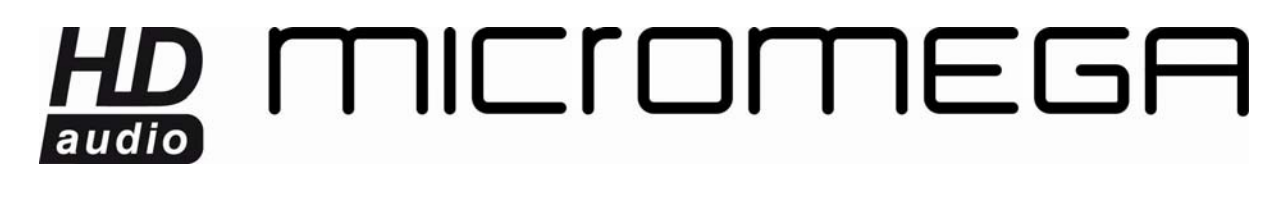

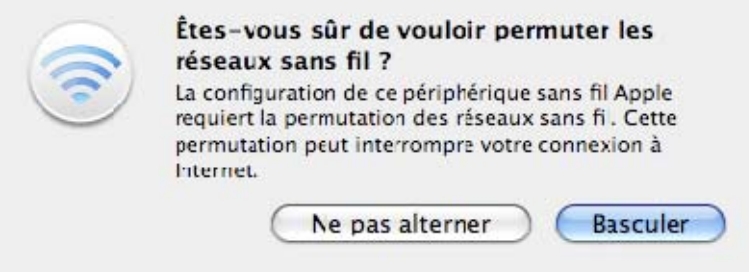

A la question « Etes-vous sûr de vouloir permuter les réseaux sans fil ? » Cliquez sur « Basculer ».

A l'écran suivant, cliquez sur « OK ».

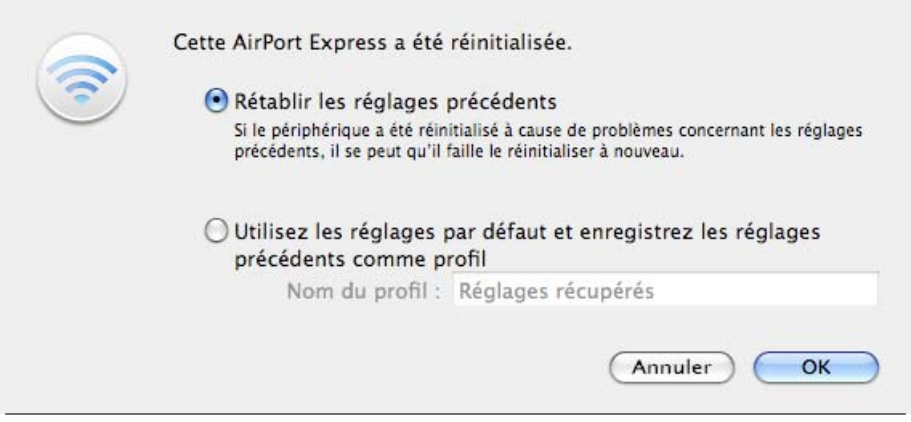

Vous arrivez alors sur l'écran récapitulant les paramètres par défaut qui ont été restaurés.

# HD MICIOMEGA

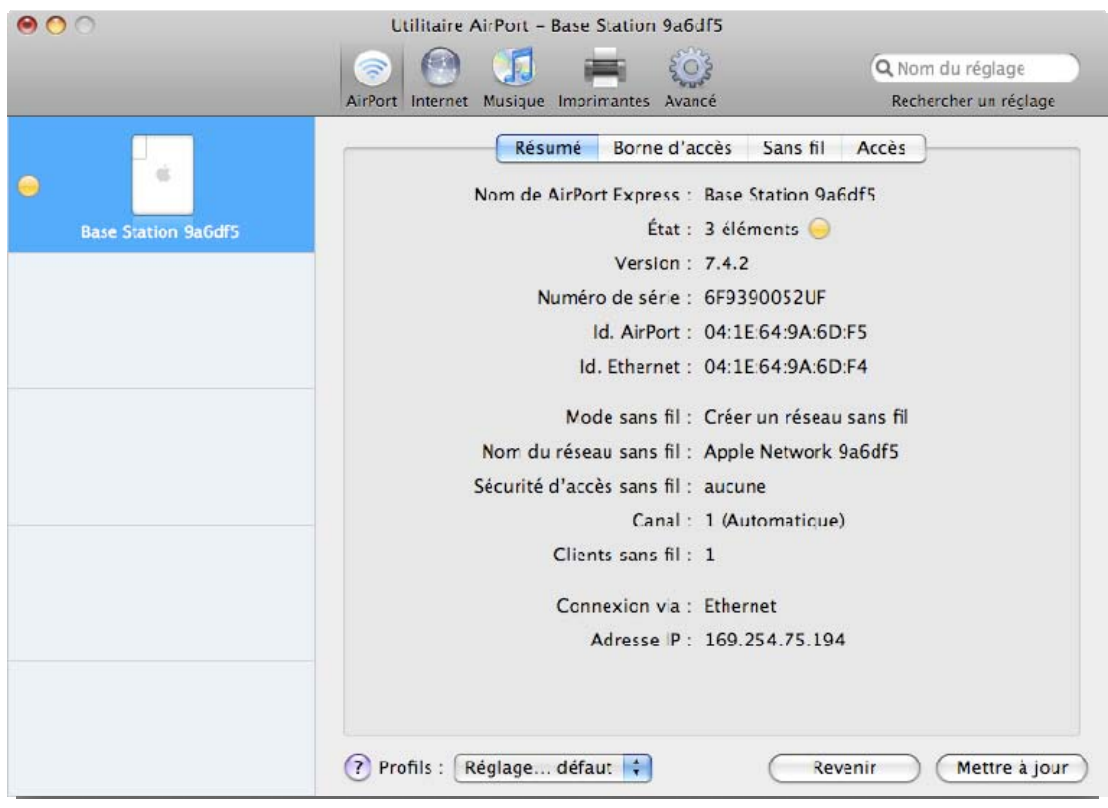

Sélectionnez l'onglet « Borne d'accès » et indiquez le nom WM10\_XXXXXX et le mot de passe souhaité. Laissez les autres options par défaut comme sur la photo suivante.

# HD MICIOMEGA

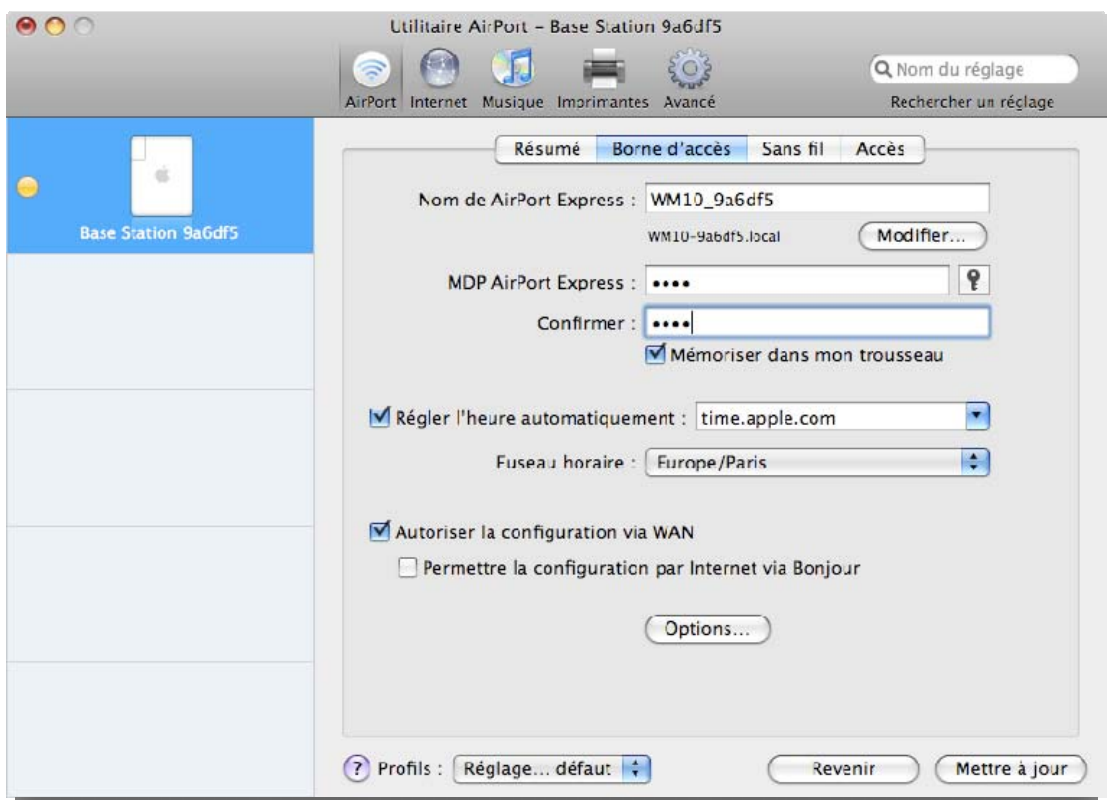

Sélectionnez ensuite l'onglet « Sans fil ».

## HQ MICIOMEGA audio

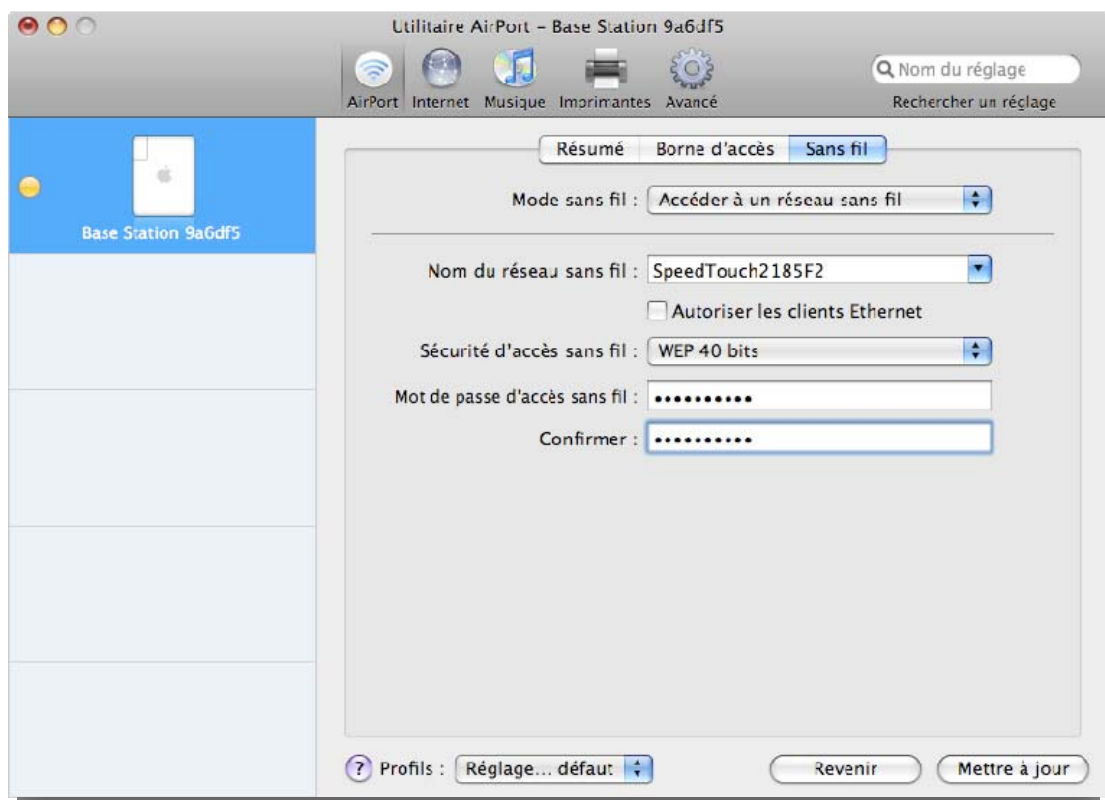

Dans la section « Mode sans-fil », sélectionnez « Accéder à un réseau sans fil »

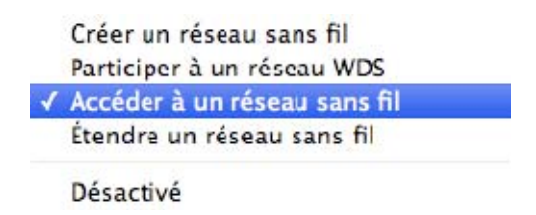

Dans la section « Nom du réseau sans fil », sélectionnez le nom de votre modem/box. Ensuite, dans la liste de choix « Sécurité d'accès sans fil », choisissez l'option correspondant au paramétrage de votre connexion réseau parmi la liste suivante, puis entrez le mot de passe du réseau.

## HD MICIOMEGA

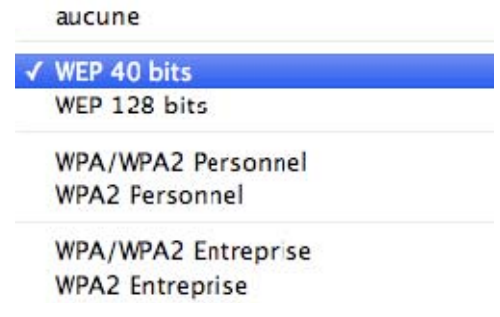

Une fois tous les paramètres entrés, cliquez sur « Mettre à jour ».

Patientez le temps de la mise à jour. Lorsque le WM10 redémarre, l'écran suivant s'affiche.

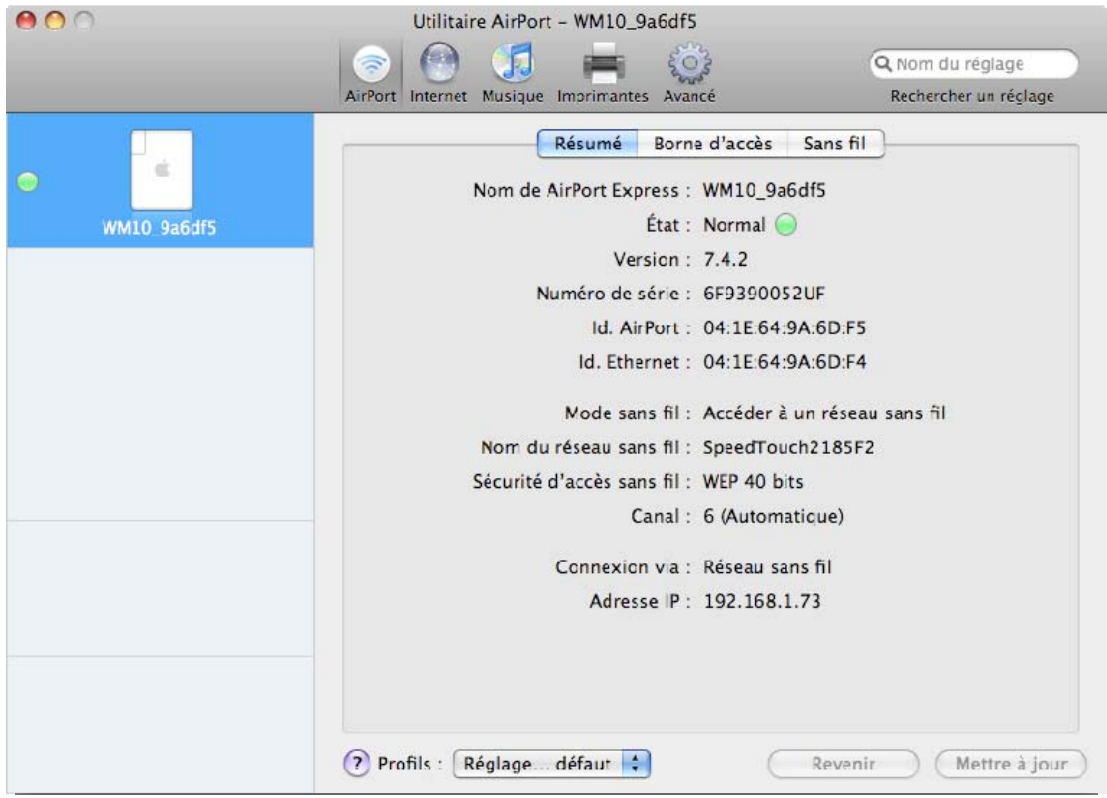

Fermez alors l'utilitaire Airport et démarrez iTunes.

Dans la liste des haut-parleurs disponibles, vous devez voir apparaître votre WM10.